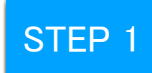

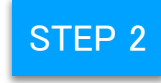

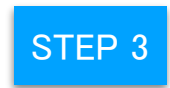

## Choose NihaoPay during checkout

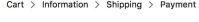

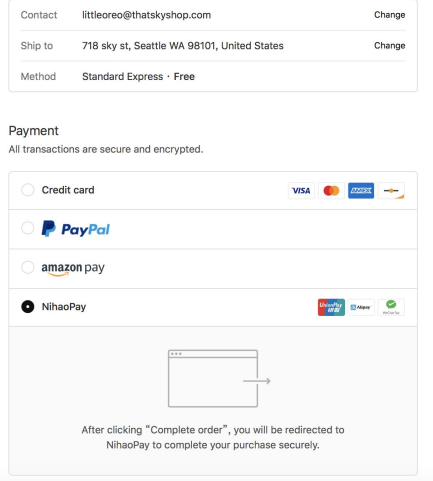

Open Alipay on your phone and scan the QR code to complete payment

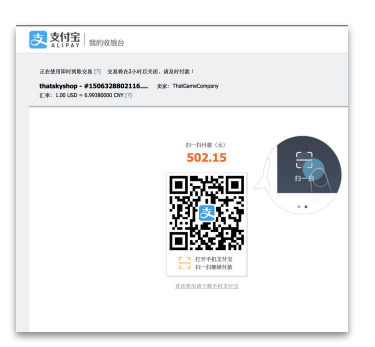

**Strongly recommend to use laptop browsers instead of mobile browsers if you encounter technical issues**

Select Alipay, Wechat Pay, or UnionPay

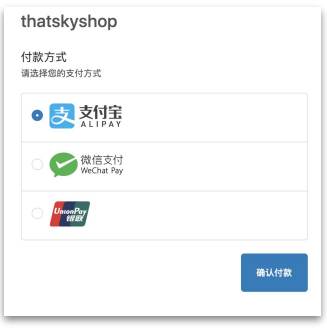

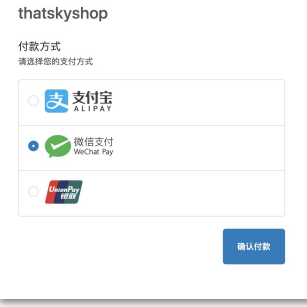

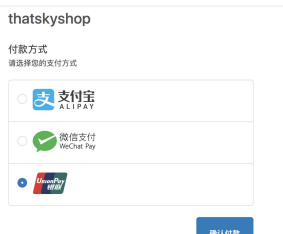

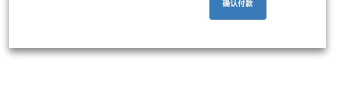

## Open Wechat on your phone and scan the QR code to complete payment

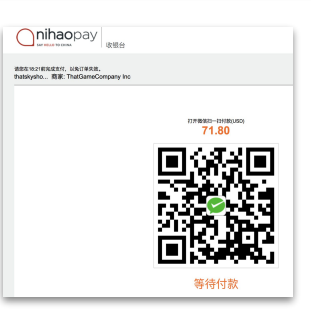

Login with your UnionPay account or use your UnionPay card to complete payment

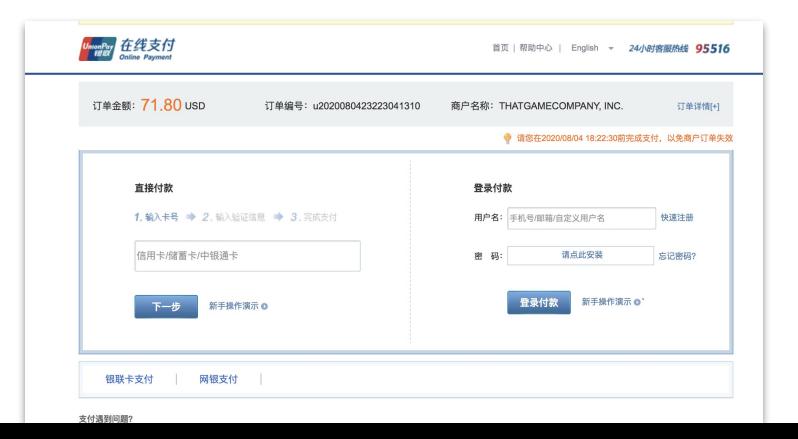